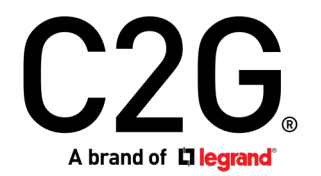

(US) HDMI® HDBASET + USB-C®, 3.5MM, AND USB-B TO A OVER CAT EXTENDER WALL PLATE TRANSMITTER TO BOX RECEIVER - 4K 60HZ

(FR) HDMI HDBASET + USB-C, 3,5 MM ET USB-B VERS A SUR L'ÉMETTEUR DE PLAQUE MURALE D'EXTENSION CAT VERS LE RÉCEPTEUR DE BOÎTE - 4K 60HZ

(ES) HDMI HDBASET + USB-C, 3,5 MM Y USB-B A A SOBRE CAT EXTENDER PLACA DE PARED TRANSMISOR A RECEPTOR DE CAJA - 4K 60HZ

Model C2G31011

## Table of Contents (us) Table des matières (fr) Tabla de contenidos (es)

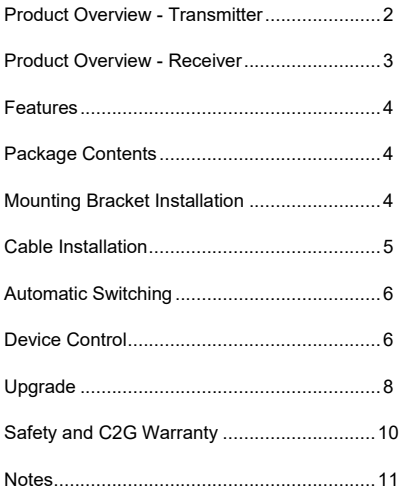

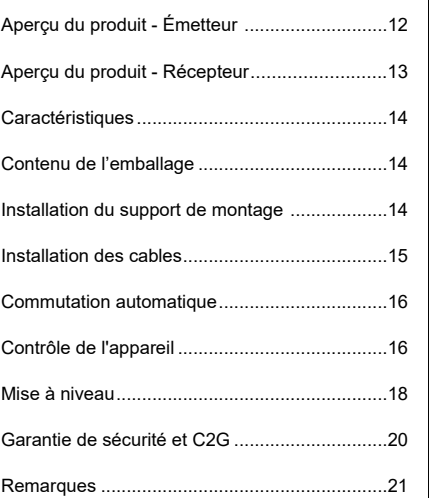

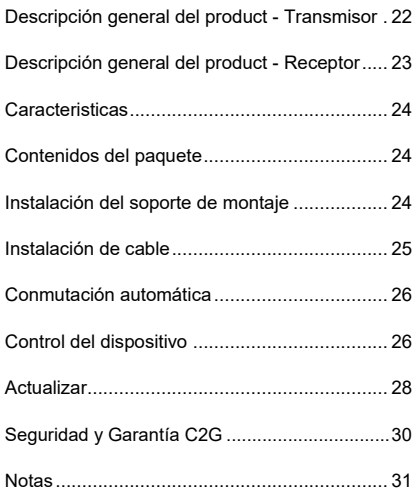

# HDMI® HDBaseT + USB-C®, 3.5mm, and USB-B to A over Cat Extender Wall Plate <br>Transmitter to Box Receiver - 4K 60Hz

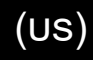

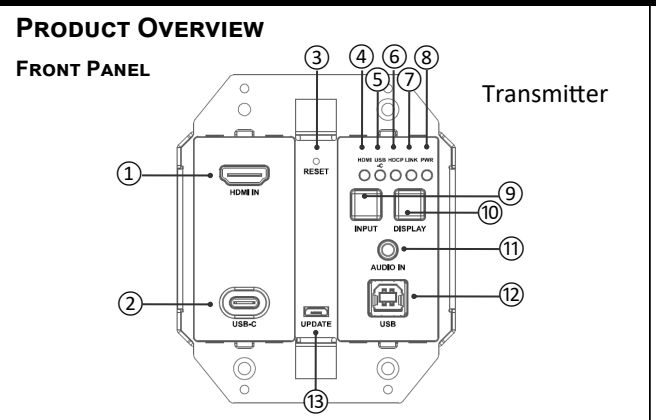

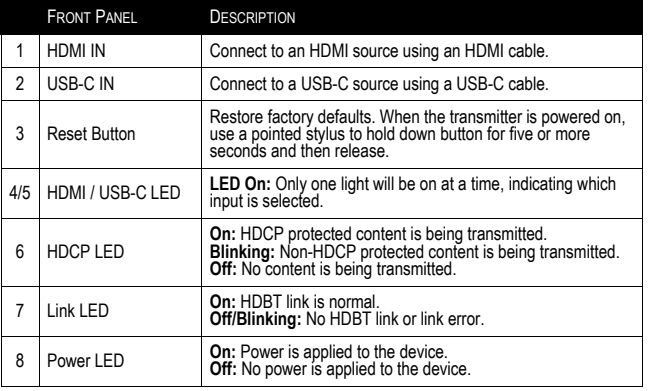

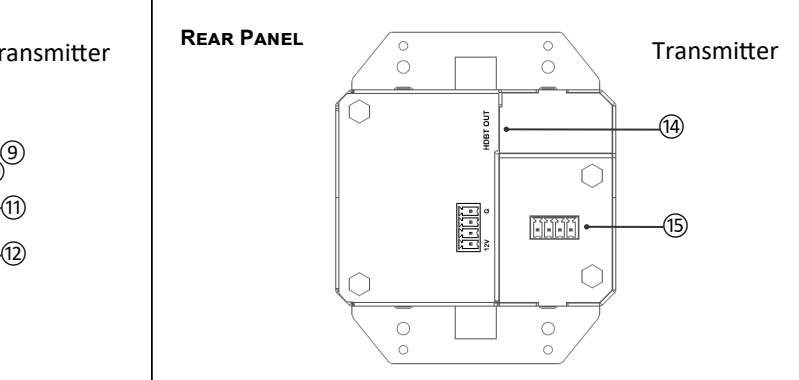

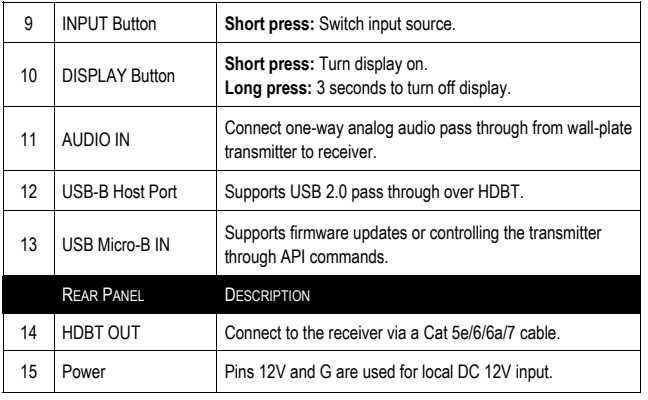

# HDMI® HDBaseT + USB-C®, 3.5mm, and USB-B to A over Cat Extender Wall Plate (US)<br>Transmitter to Box Receiver - 4K 60Hz

### **Product Overview**

 **Front Panel**

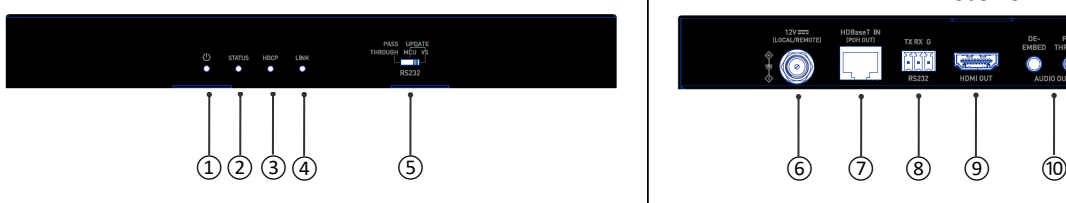

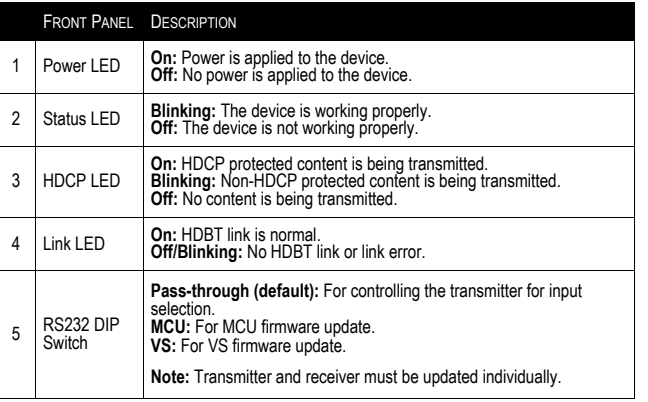

### **Rear Panel**

### Receiver **Receiver Receiver Receiver**

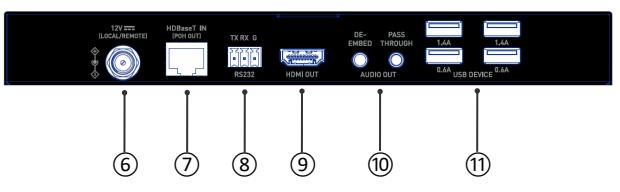

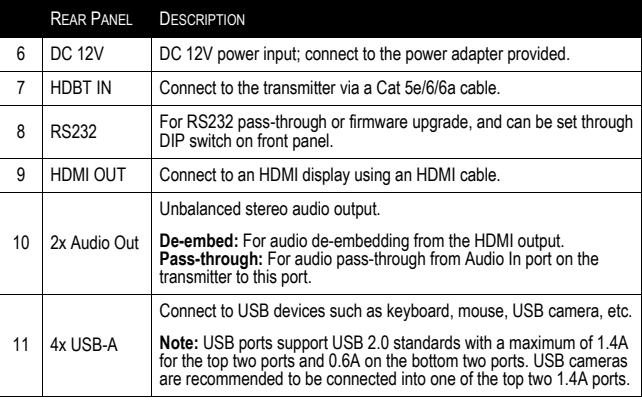

### **Features**

- One-way Power over HDBaseT (PoH) transmitter can be powered by connected receiver
- Extend 4K at 60Hz (4:2:0) up to 130ft and 1080p at 60Hz up to 230ft with Cat 6a/7 cable
- Extend 4K at 60Hz (4:2:0) up to 115ft and 1080p at 60Hz up to 200ft with Cat 5e/6 cable
- HDMI 1.4 with 4K at 60Hz, 4:2:0, 8bit and HDCP 2.2 compliant
- One-way analog audio pass through from wall-plate transmitter to receiver
- Two buttons on the panel, one for input switching and the other for turn display on/off (CEC)
- Transmitter supports automatic switching
- Supports USB 2.0 pass through over HDBT up to 230ft, connecting up to 4 high-power USB devices to the receiver
- Supports CEC switch command sent by wall-plate
- Transmitter supports firmware upgrade and device control through Micro USB port
- Receiver supports firmware upgrade through RS232 port

### **Mounting Bracket Installation**

**Note:** Before installation, please ensure the unit is disconnected from the power source.

- 1. Choose a suitable location for mounting bracket installation. The height of installation should not exceed 2 meters from the ground.
- 2. Position and install the mounting brackets of the receiver with the two mounting screws provided.
- 3. Mount and secure the receiver to a surface or a suitable location respectively with mounting screws.

## **Package Contents**

- 1 x Wall Plate Transmitter with screws
- 1 x Wall Plate Plastic Panel (2-gang US with screws)
- 1 x Receiver
- 1 x USB-A to B Cable
- 1 x DC 12V Power Adapter with US Pins
- 2 x Mounting Bracket (with screws)
- 1 x Phoenix Male Connector (3.5mm, 3 Pins)
- 1 x Phoenix Male Connector (3.5mm, 4 Pins)
- 1 x Manual

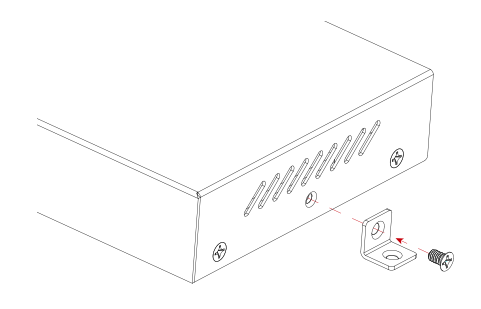

### **Cable Installation**

**Note:** Before installing cables, please ensure the unit is disconnected from the power source.

- 1. **Connect HDBT:** Connect HDBT Out of the transmitter to the HDBT IN of the receiver using a Cat 5e/6/6a/7 cable.
- 2. **Connect HDMI and Audio OUT:** Connect an HDMI display device (e.g. TV, monitor, projector, LCD/LED display, etc.) to HDMI OUT and connect audio receivers (e.g. amplifier, speaker, etc.) to AUDIO OUT of the receiver.
- 3. **Connect Power Adapter:** Connect the provided power adapter to the receiver. With PoH support, it is able to send power to the transmitter; no additional power adapter is required at the transmitter.
- 4. **Connect HDMI IN and USB-C IN:** Connect an HDMI source device (e.g. Laptop, Blu-ray player, etc.) to HDMI IN and connect a USB-C source device (e.g. Laptop, tablet, etc.) to USB-C IN of the transmitter. Select a desired video source through automatic or manual switching function.
- 5. **Connect USB-B HOST PORT:** Using the included USB-A to B Cable, connect the USB-A end to source device (e.g. Laptop, etc.) and connect the USB-B end to the USB HOST PORT on the wall plate transmitter.
- 6. **Connect USB DEVICES:** Connect up to four USB devices (e.g. keyboard, mouse, USB camera, etc.) to the USB DEVICE ports of the receiver.
- 7. **Connect Additional Device Control:** Connect a control PC to the Micro-B USB port of the transmitter or to RS232 port of the receiver to control the transmitter via API commands. For more information, see Device Control section.
- 8. Power on all attached devices.

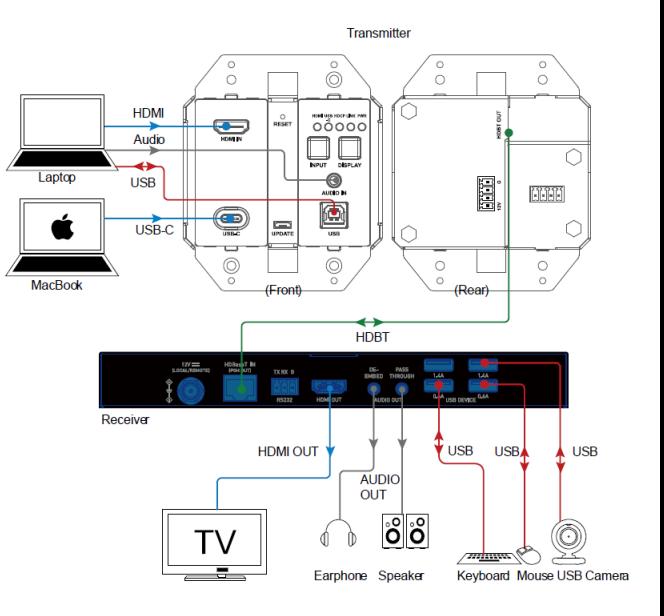

### **Automatic Switching**

The transmitter supports automatic switching function, allowing itself to switch between two active video sources (priority: USB-C > HDMI).

**Note:** The automatic switching function can detect the input signal with 5V only. If the selected source in standby mode provides a continuous 5V power output, this function will not work, i.e. the transmitter will not switch the input to other active sources. In this case, please turn off the selected source in standby mode or remove it from the transmitter.

### **Device Control**

Advanced users can control the transmitter via API commands through UPDATE port on transmitter or RS232 port on receiver: connect a control PC or control system to the UPDATE port of the transmitter (see Figure 1 on next page) or the RS232 port of the receiver (see Figure 2 on next page). A professional RS232 serial interface software (e.g. Serial Assist) may be needed as well.

Before sending the API command to control the transmitter, ensure the transmitter, control PC and/or receiver are configured correctly.

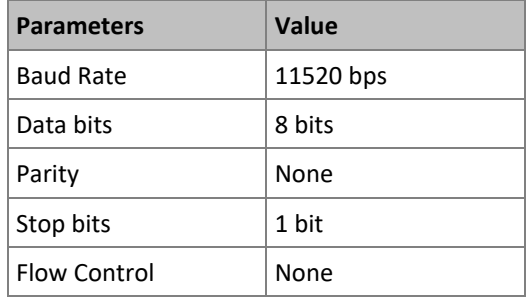

### **Device Control**

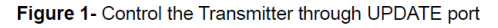

Transmitter

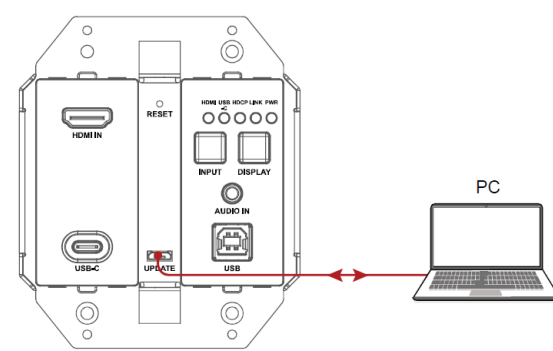

### Figure 2- Control the Transmitter through RS232 port of the Receiver

Transmitter

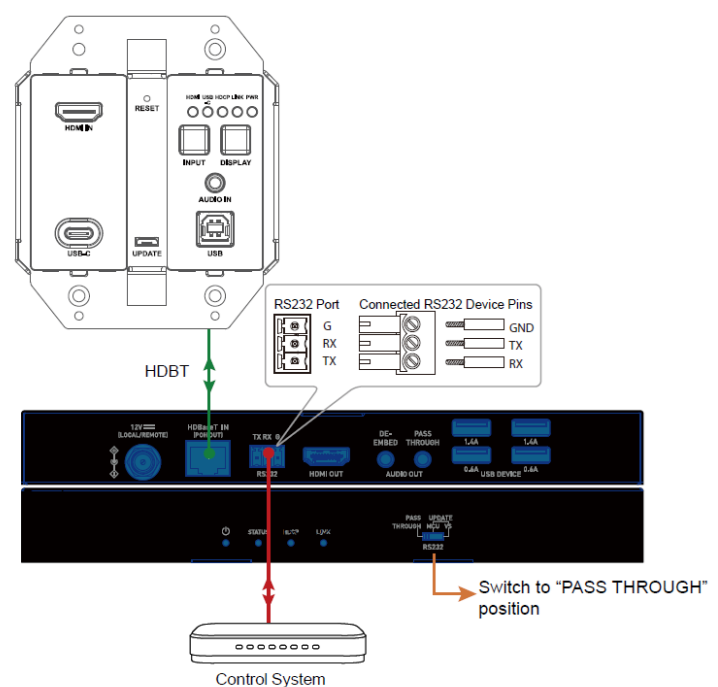

### **Upgrade**

The transmitter supports upgrading FW through Micro-USB port on front panel, and the receiver supports upgrading FW through RS232 port on rear panel. Please contact your supplier to get the latest upgrade tool "Legrand Product Firmware Updater".

**Note:** Do not power off the device during upgrading process.

### **Steps to upgrade FW:**

1. **Transmitter:** Connect the Micro-USB port of the transmitter to the PC using a Micro-USB to USB type-A cable.

**Receiver:** Connect the RS232 port of the receiver to the PC using a 3-pin phoenix connector to USB type-A cable.

2. Set the DIP switch of the receiver to the position of "MCU".

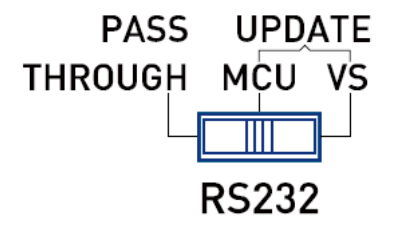

3. Connect the power adapter provided to the receiver. Power on all attached devices.

**Note:** If the transmitter isn't connected with the receiver, it needs to be connected to another power adapter (not included in the package).

4. Open the "Legrand Product Firmware Updater" software. The interface of the software is as follows on the next page:

# HDMI® HDBaseT + USB-C®, 3.5mm, and USB-B to A over Cat Extender Wall Plate (US)<br>Transmitter to Box Receiver - 4K 60Hz

### **Upgrade (cont'd)**

- **Legrand Product Firmware Updater**
- **1 (see Figure 1):**

Select the correct model. (Upgrade transmitter: select C2G31011-TX; Upgrade receiver: select C2G31011-RX)

• **RS232:** 

Port: Select the correct COM Port number. Baud rate: Select the correct baud rate, the correct baud rate for upgrading TX is 115200, and upgrading RX is 57600. Connect: Click the button to connect with the device.

• **FW version:** 

Click "Check" button to check the current firmware version of the device after successful connection.

• **Update File:** 

Click "Browse" to select the FW upgrade bin file from the local PC.

• **Update:** 

Click the button to start upgrading firmware after the bin file is uploaded.

• **Log:** 

Show the log of the operations on the software and returning information of the device.

• **Clear:** 

Click the button to clear up all the log in the white box.

• **2 (see Figure 1):**

The progress bar will show the upgrading process.

5. Figure 2, click **"Browse"** to select the upgrade bin file from the local PC and click **"Update"** to start upgrading firmware of the receiver.

**Note:** Don't power off the device during upgrade process.

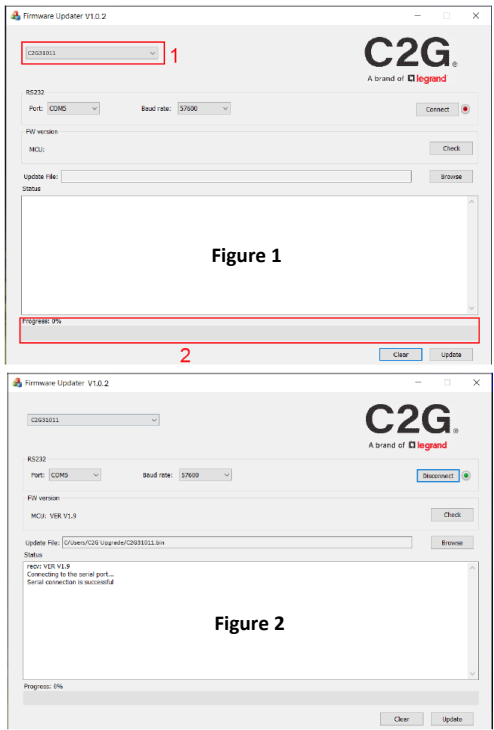

### **Important Safety Information**

Do not plug the unit in any outlet that does not have enough current to allow the device to function. Refer to the specifications in this manual for power level of the unit.

Liquid: If this unit or it's corresponding power adapter has had liquid spilled on or in it, do not attempt to use the unit. Do not attempt to use this product in an outdoor environment as elements such as rain, snow, hail, etc. can damage the product.

In case of a storm, it is recommended that you unplug this device from the outlet.

Avoid placing this product next to objects that produce heat such as portable heaters, space heaters, or heating ducts.

THERE ARE NO USER SERVICEABLE PARTS. Do not attempt to open this product and expose the internal circuitry. If you feel that the product is defective, unplug the unit and refer to the warranty information section of this manual.

## C2G Warranty

At C2G we want you to be totally confident in your purchase. That is why we offer a warranty on this device. If you experience problems due to workmanship or material defect for the duration of this warranty, we will repair or replace this device.

To request a Return Merchandise Authorization (RMA) number, contact customer service at 800-293-4970 or www.c2g.com.

**NOTES** 

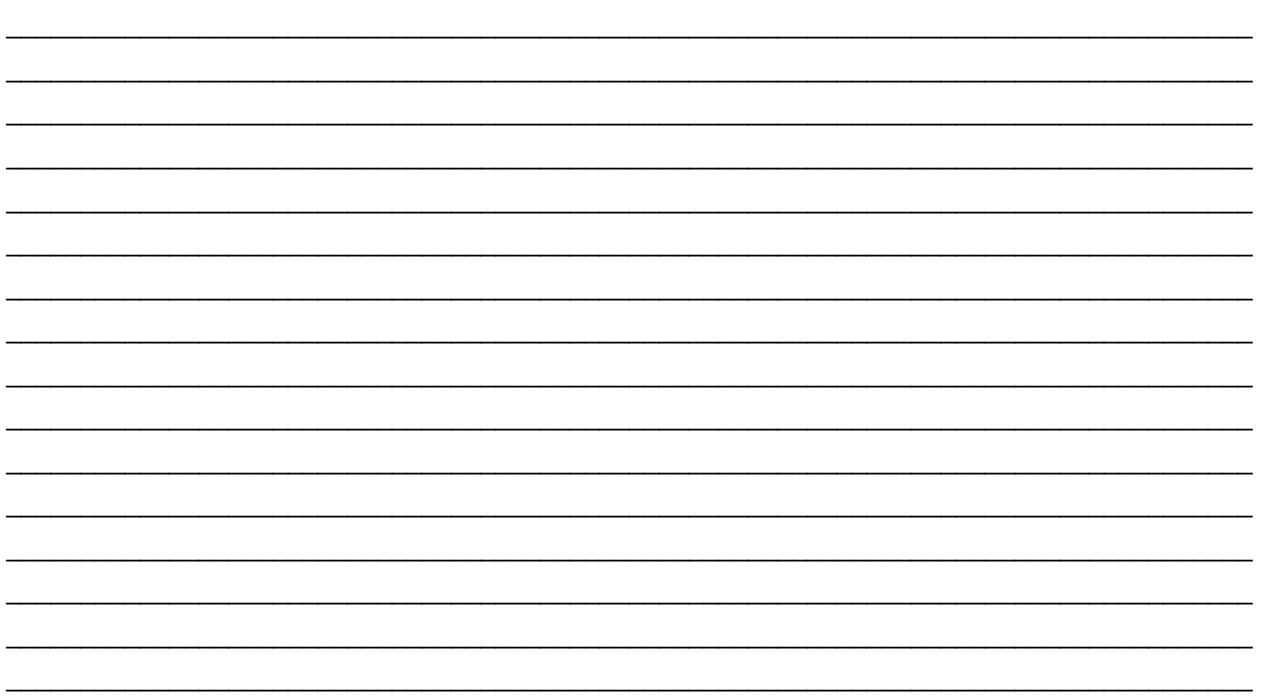

### HDMI HDBaseT + USB-C, 3,5 mm et USB-B vers A sur l'émetteur de plaque murale d'extension Cat vers le récepteur de boîte - 4K 60Hz

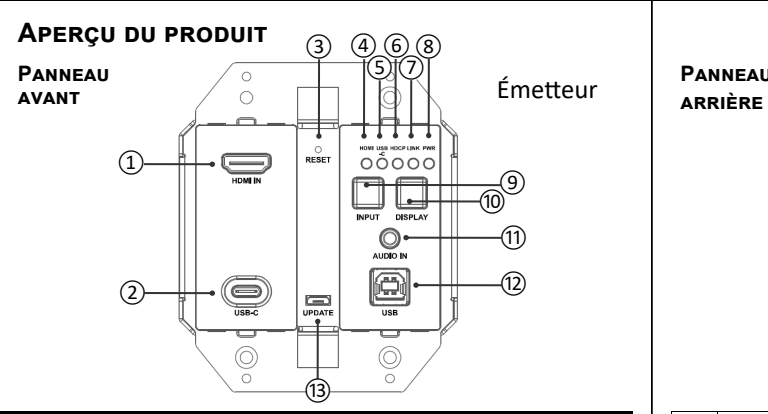

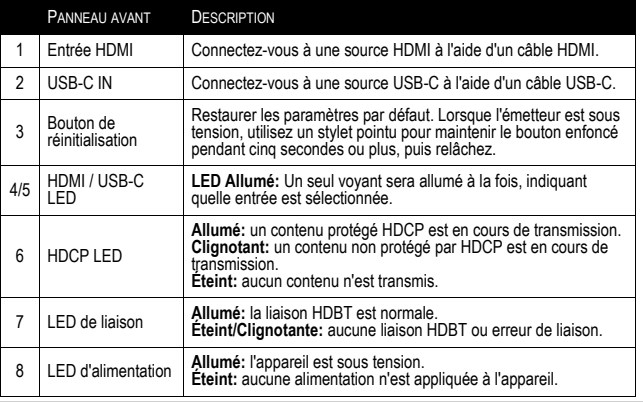

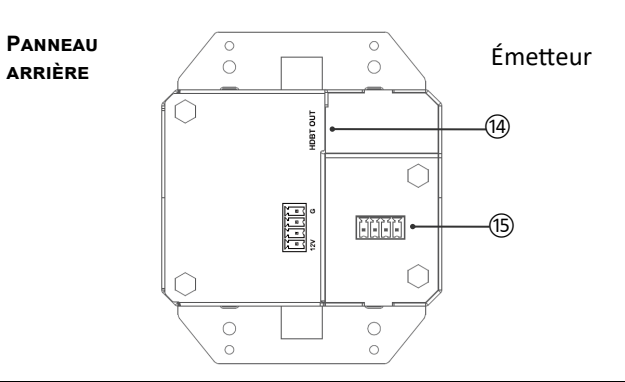

 $(FR)$ 

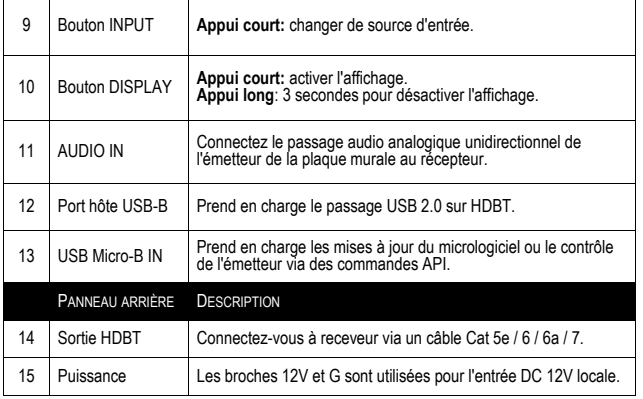

# HDMI HDBASET + USB-C, 3,5 mm et USB-B vers A sur l'émetteur de plaque murale (FR)<br>d'extension Cat vers le récepteur de boîte - 4K 60Hz

### **Aperçu du produit**

 **Panneau avant** 

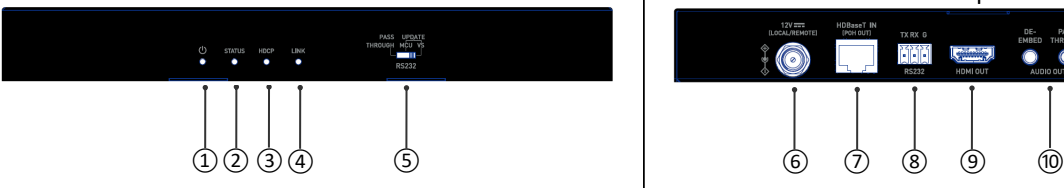

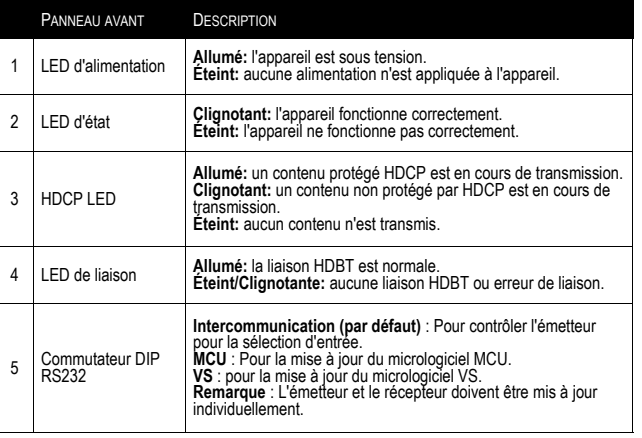

### **Panneau arrière**

### Recepteur Recepteur Recepteur  $12V = 12V$ TX RX 6 DE-<br>EMBER  $\frac{1}{\sqrt{2}}$  $\left(\frac{1}{\sqrt{2}}\right)$  HDMI GUT  $\odot$ AUDIO OUT

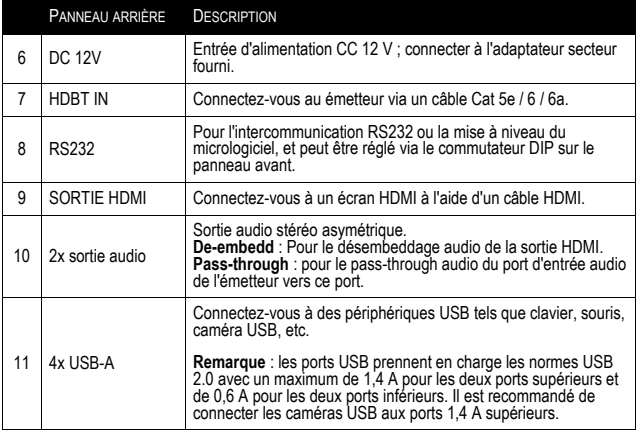

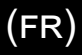

### **Caractéristiques**

- Alimentation unidirectionnelle sur HDBaseT (PoH) l'émetteur peut être alimenté par le récepteur connecté
- Étendez 4Kx à 60Hz (4: 2: 0) jusqu'à 130 pieds et 1080p à 60Hz jusqu'à 230 pieds avec un câble Cat 6a/7
- Étendez 4Kx à 60Hz (4: 2: 0) jusqu'à 115 pieds et 1080p à 60Hz jusqu'à 200 pieds avec un câble Cat 5e/6
- HDMI 1.4 avec 4K à 60Hz, 4: 2: 0, 8 bits et compatible HDCP 2.2
- L'audio analogique unidirectionnel passe de l'émetteur de la plaque murale au récepteur.
- Deux boutons sur le panneau, l'un pour la commutation d'entrée et l'autre pour activer / désactiver l'affichage (CEC)
- L'émetteur prend en charge la commutation automatique
- Prend en charge le passage USB 2.0 sur HDBT jusqu'à 230 pieds, connectant jusqu'à 4 appareils USB haute puissance au récepteur
- Prend en charge la commande de commutation CEC envoyée par la plaque murale
- L'émetteur prend en charge la mise à niveau du micrologiciel et le contrôle de l'appareil via le port micro USB
- Le récepteur prend en charge la mise à niveau du micrologiciel via le port RS232

### **Installation du support de montage**

**Remarque:** Avant l'installation, assurez-vous que l'unité est débranchée de l'alimentation.

- 1. Choisissez un emplacement approprié pour l'installation du support de montage. La hauteur d'installation ne doit pas dépasser 2 mètres du sol.
- 2. Positionnez et installez les supports de montage du récepteur à l'aide des deux vis de montage fournies.
- 3. Montez et fixez le récepteur sur une surface ou un emplacement approprié respectivement avec des vis de montage.

## **Contenu de l'emballage**

- 1 x Émetteur de plaque murale avec vis
- 1 x Panneau en plastique pour plaque murale (2 groupes US avec vis)
- 1 x Receveur
- 1 x Câble USB-A vers B
- 1 x adaptateur secteur DC 12V avec broches américaines
- 2 x Support de montage (avec vis)
- 1 x Connecteur mâle Phoenix (3,5 mm, 3 broches)
- 1 x Connecteur mâle Phoenix (3,5 mm, 4 broches)
- 1 x Manuel

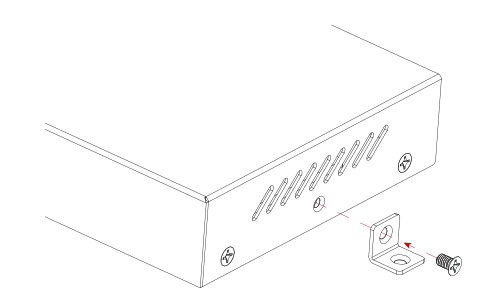

### **Installation des cables**

**Remarque:** Avant d'installer les câbles, veuillez vous assurer que l'unité est déconnectée de la source d'alimentation.

- 1. **Connecter HDBT :** Connectez la sortie HDBT de l'émetteur à l'entrée HDBT IN du récepteur à l'aide d'un câble Cat 5e / 6 / 6a / 7.
- 2. **Connectez HDMI et Audio OUT :** Connectez un périphérique d'affichage HDMI (par exemple, un téléviseur, un moniteur, un projecteur, un écran LCD/LED, etc.) à HDMI OUT et connectez des récepteurs audio (par exemple, amplificateur, haut-parleur, etc.) à AUDIO OUT du récepteur.
- 3. **Connexion de l'adaptateur secteur :** connectez l'adaptateur secteur fourni au récepteur. Avec le support PoH, il est capable d'envoyer de l'énergie à l'émetteur ; aucun adaptateur d'alimentation supplémentaire n'est requis au niveau de l'émetteur.
- 4. **Connectez HDMI IN et USB-C IN :** Connectez un périphérique source HDMI (par exemple, ordinateur portable, lecteur Blu-ray, etc.) à HDMI IN et connectez un périphérique source USB-C (par exemple, ordinateur portable, tablette, etc.) à USB-C IN de l'émetteur. Sélectionnez une source vidéo souhaitée via la fonction de commutation automatique ou manuelle.
- 5. **Connectez le PORT HÔTE USB-B :** À l'aide du câble USB-A vers B inclus, connectez l'extrémité USB-A à l'appareil source (par exemple un ordinateur portable, etc.) et connectez l'extrémité USB-B au PORT HÔTE USB sur l'émetteur de la plaque murale.
- 6. **Connectez des périphériques USB :** Connectez jusqu'à quatre périphériques USB (par exemple, clavier, souris, caméra USB, etc.) aux ports USB DEVICE du récepteur.
- 7. **Connecter un contrôle de périphérique supplémentaire :** connectez un PC de contrôle au port USB Micro-B de l'émetteur ou au port RS232 du récepteur pour contrôler l'émetteur via des commandes API. Pour plus d'informations, consultez la section Contrôle de l'appareil.
- 8. Allumez tous les appareils connectés.

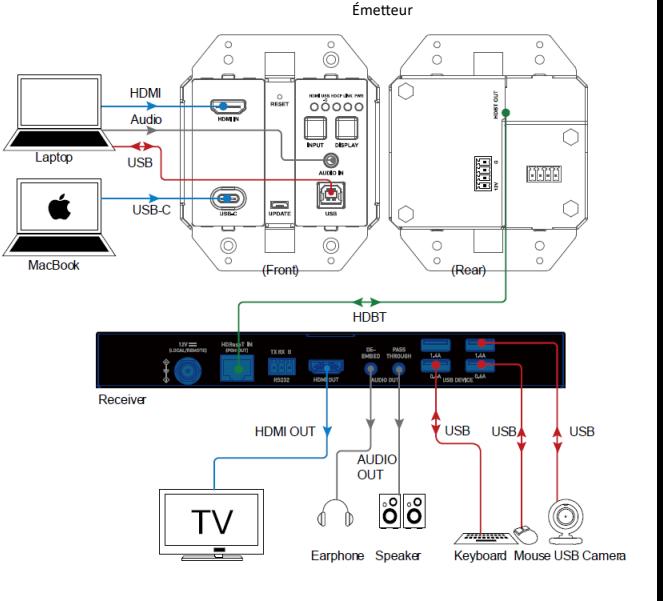

### **Commutation automatique**

L'émetteur prend en charge la fonction de commutation automatique, lui permettant de basculer entre deux sources vidéo actives (priorité : USB- $C > HDMI$ ).

**Remarque :** La fonction de commutation automatique peut détecter le signal d'entrée avec 5 V uniquement. Si la source sélectionnée en mode veille fournit une puissance de sortie continue de 5 V, cette fonction ne fonctionnera pas, c'est-à-dire que l'émetteur ne commutera pas l'entrée sur d'autres sources actives. Dans ce cas, veuillez éteindre la source sélectionnée en mode veille ou la retirer de l'émetteur.

### **Contrôle de l'appareil**

Les utilisateurs avancés peuvent contrôler l'émetteur via des commandes API via le port UPDATE sur l'émetteur ou le port RS232 sur le récepteur : connectez un PC de contrôle ou un système de contrôle au port UPDATE de l'émetteur (voir Figure 1 à la page suivante) ou au port RS232 du récepteur ( voir Figure 2 à la page suivante). Un logiciel d'interface série RS232 professionnel (par exemple, Serial Assist) peut également être nécessaire.

Avant d'envoyer la commande API pour contrôler l'émetteur, assurez-vous que l'émetteur, le PC de contrôle et/ou le récepteur sont correctement configurés.

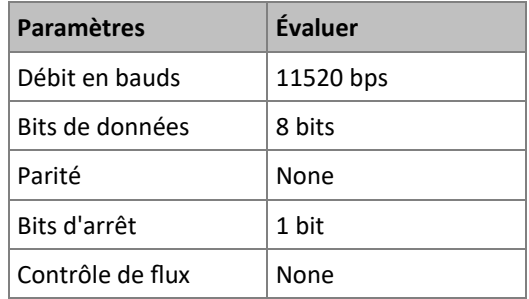

### **Contrôle de l'appareil**

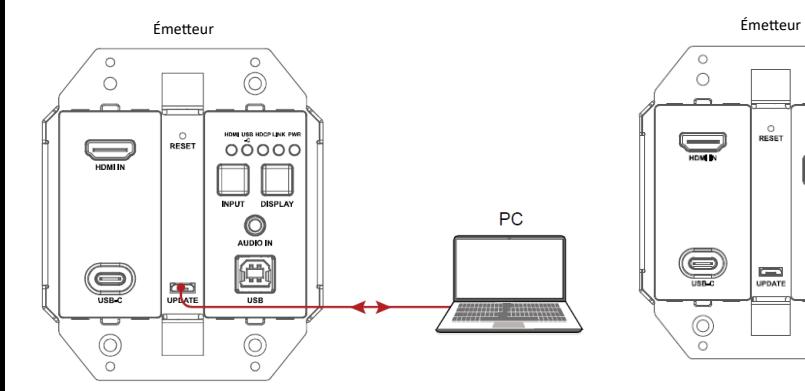

**Figure 1**- Contrôler l'émetteur via le port UPDATE **Figure 2**- Contrôlez l'émetteur via le port RS232 du récepteur

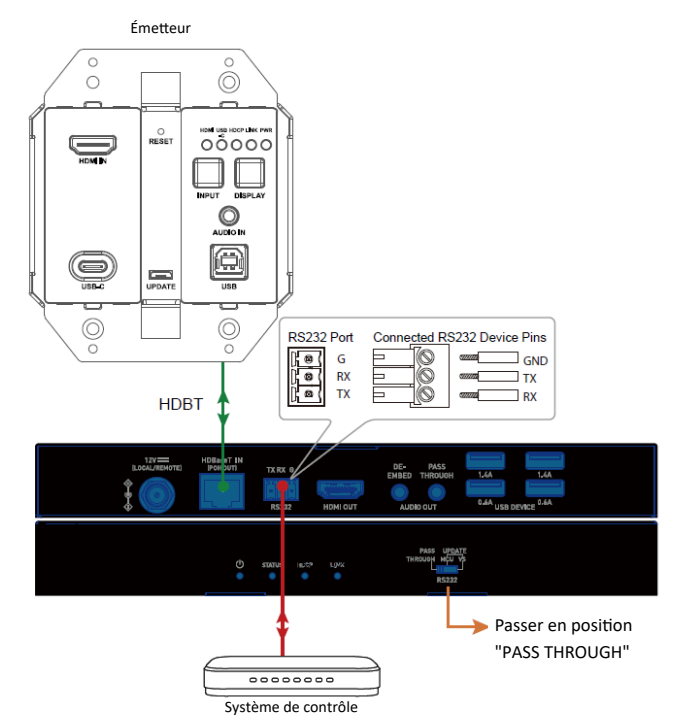

### **Mise à niveau**

L'émetteur prend en charge la mise à niveau FW via le port micro-USB sur le panneau avant, et le récepteur prend en charge la mise à niveau FW via le port RS232 sur le panneau arrière. Veuillez contacter votre fournisseur pour obtenir la dernière mise à jour de l'outil "Legrand Product Firmware Updater".

**Remarque :** n'éteignez pas l'appareil pendant le processus de mise à niveau.

**Étapes pour mettre à jour FW :** 

1. **Émetteur :** Connectez le port Micro-USB de l'émetteur au PC à l'aide d'un câble Micro-USB vers USB de type A.

**Récepteur :** Connectez le port RS232 du récepteur au PC à l'aide d'un connecteur Phoenix à 3 broches vers un câble USB de type A. cable.

2. Réglez le commutateur DIP du récepteur sur la position « MCU ».

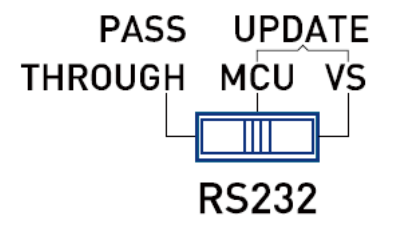

3. Connectez l'adaptateur secteur fourni au récepteur. Allumez tous les appareils connectés.

**Remarque :** Si l'émetteur n'est pas connecté au récepteur, il doit être connecté à un autre adaptateur secteur (non inclus dans l'emballage).

4. Ouvrez le logiciel « Legrand Product Firmware Updater ». L'interface du logiciel est la suivante sur la page suivante :

## ${\sf FR}$

### **Mise à niveau (suite)**

• **Legrand Product Firmware Updater**

### **1 (voir figure 1) :**

Sélectionnez le bon modèle. (Mise à niveau de l'émetteur : sélectionnez C2G31011-TX ; mise à niveau du récepteur : sélectionnez C2G31011-RX)

### • **RS232:**

Port : Sélectionnez le bon numéro de port COM. Débit en bauds : sélectionnez le débit en bauds correct, le débit en bauds correct pour la mise à niveau de TX est de 115 200 et la mise à niveau de RX est de 57 600. Connecter : Cliquez sur le bouton pour vous connecter à l'appareil.

• **Version firmware :**

Cliquez sur le bouton "Vérifier" pour vérifier la version actuelle du micrologiciel de l'appareil après une connexion réussie.

- **Fichier de mise à jour:** Cliquez sur "Parcourir" pour sélectionner le fichier bin de mise à niveau FW à partir du PC local.
- **Mettre à jour :**

Cliquez sur le bouton pour lancer la mise à niveau du micrologiciel après le téléchargement du fichier bin.

• **Enregistrer :**

Afficher le journal des opérations sur le logiciel et renvoyer les informations de l'appareil.

• **Dégager :**

Cliquez sur le bouton pour effacer tout le journal dans la boîte blanche.

• **2 (voir figure 1) :** 

La barre de progression affichera le processus de mise à niveau.

5. **Figure 2**, cliquez sur **« Browse »** pour sélectionner le fichier bin de mise à niveau à partir du PC local et cliquez sur **« Update »** pour commencer la mise à niveau du micrologiciel du récepteur.

**Remarque :** n'éteignez pas l'appareil pendant le processus de mise à niveau.

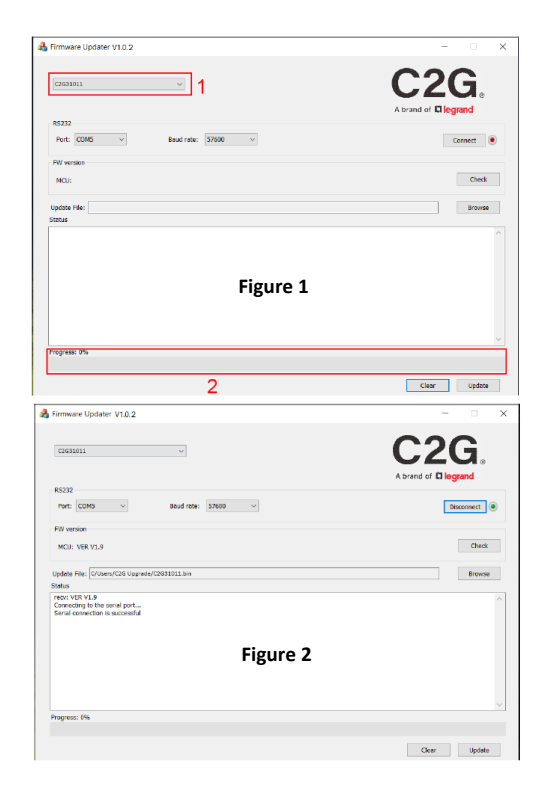

### **Consignes de sécurité importantes**

Ne branchez pas l'appareil dans une prise dont l'alimentation électrique est insuffisante pour que l'appareil puisse fonctionner, Pour le niveau d'alimentation électrique requis pour cet appareil, référez-vous aux spécifications indiquées dans cette notice d'utilisation.

Liquide : Si du liquide est renversé sur l'appareil ou sur l'adaptateur correspondant, n'essayez pas de l'utiliser. N'utilisez pas ce produit à l'extérieur car les intempéries (pluie, neige, grêle, etc.) risquent de l'endommager.

Par temps d'orage, il est recommandé de débrancher l'appareil hors de la prise électrique.

Évitez de placer ce produit à côté d'objets qui dégagent de la chaleur, tels que les chauffages portables, les radiateurs électriques ou les conduits de chauffage.

LES PIÈCES DE CET APPAREIL NE SONT PAS RÉPARABLES PAR L'UTIISATEUR. N'essayez pas d'ouvrir ce produit et d'exposer le circuit interne. Si vous pensez que ce produit est défectueux, débranchez-le et référez-vous au paragraphe de cette notice donnant des informations sur la garantie.

## Garantie C2G

Chez C2G, nous voulons que vous ayez une confiance totale dans votre achat. C'est ce qui explique que nous offrons une garantie pour cet appareil. En cas de défaut de matériau ou de fabrication pendant la durée de cette garantie, nous réparerons ou nous remplacerons cet appareil.

Pour demander un numéro de RMA (Return Merchandise Authorization, Autorisation de retour de marchandise), prière de contacter le service Clientèle au nº 800-293-4970 ou sur le site www.c2g.com.

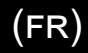

### **REMARQUES**

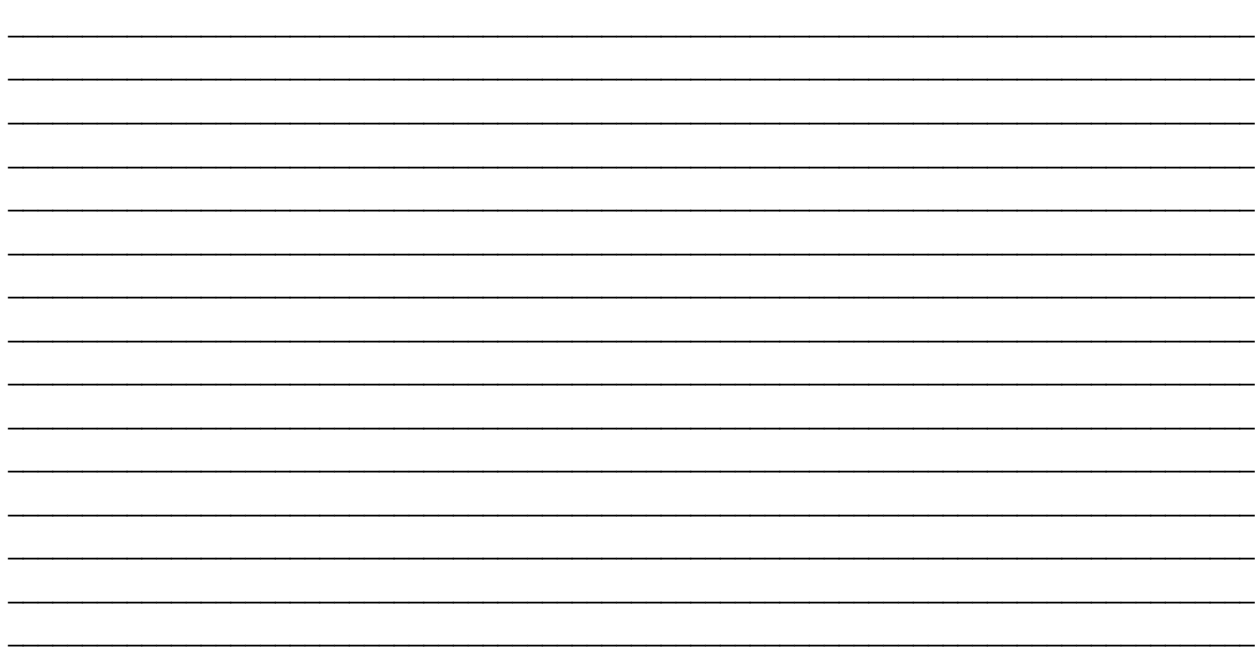

# HDMI HDBASET + USB-C, 3,5 MM Y USB-B A A SOBRE CAT EXTENDER PLACA DE PARED  $\qquad \qquad (\text{ES})$

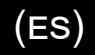

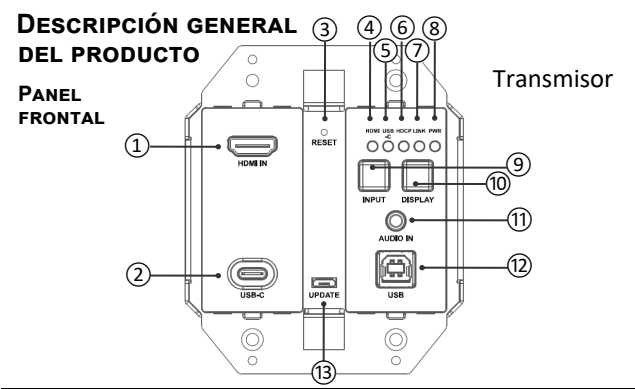

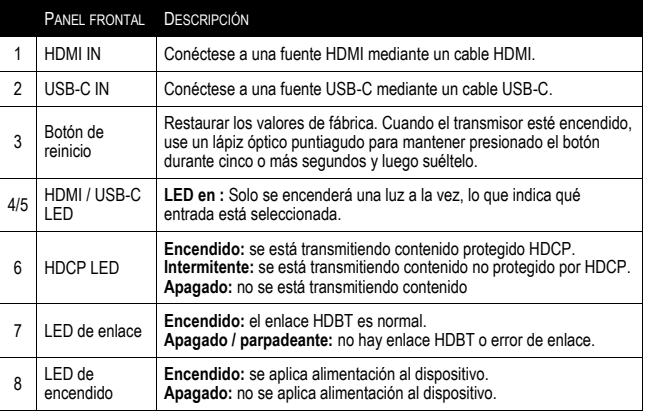

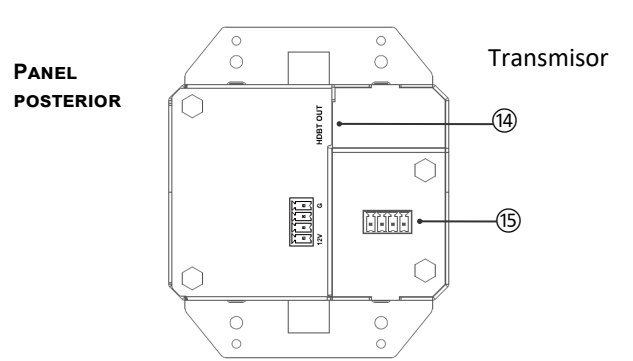

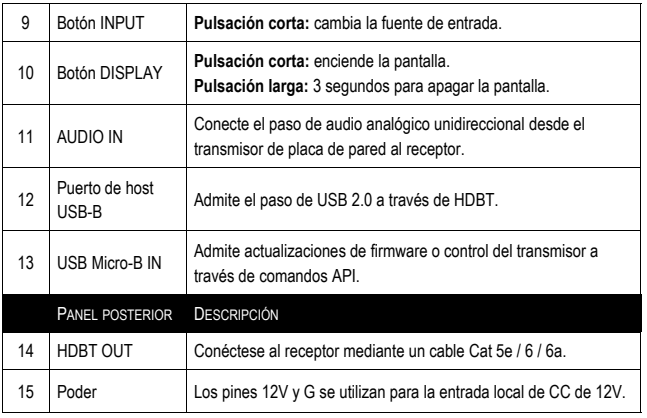

# HDMI HDBASET + USB-C, 3,5 MM Y USB-B A A SOBRE CAT EXTENDER PLACA DE PARED  $\qquad \qquad (\mathsf{ES})$

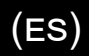

### **Descripción general del producto**

 **Panel frontal**

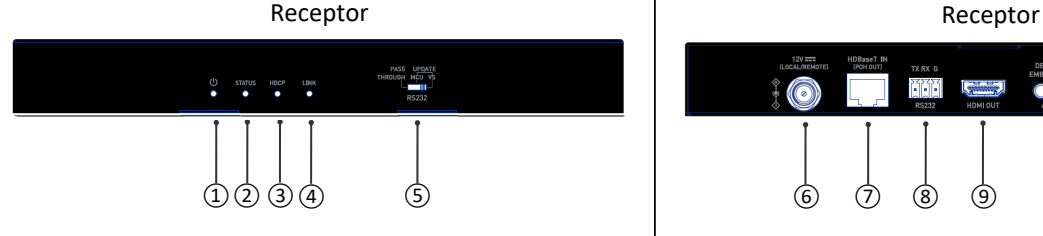

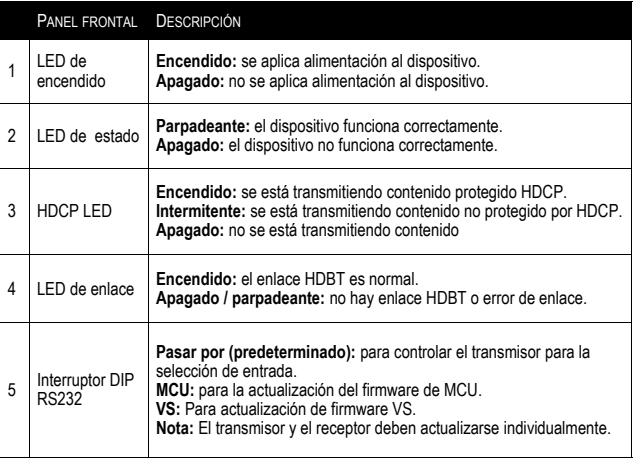

### **Panel posterior**

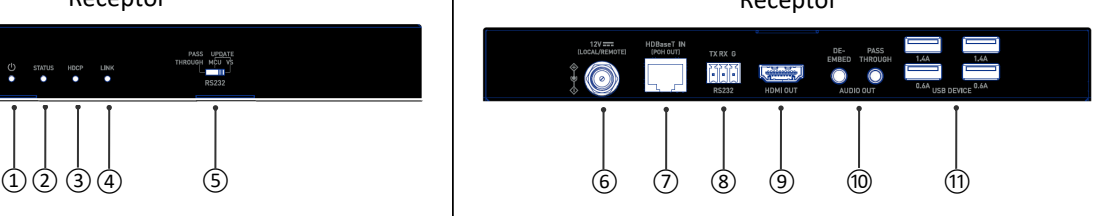

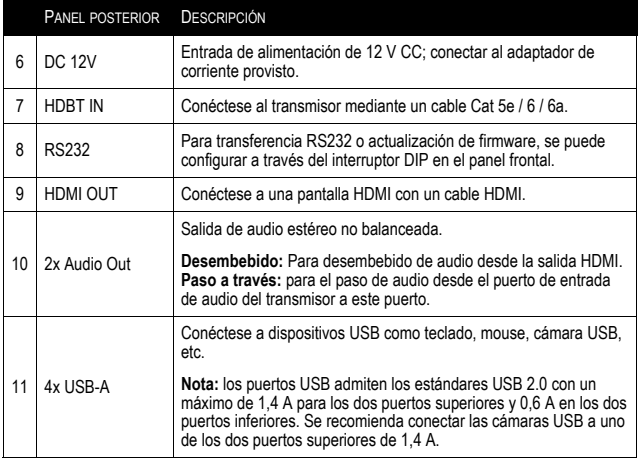

### **Características**

- Alimentación unidireccional a través de HDBaseT (PoH): el transmisor puede recibir alimentación del receptor conectado
- Extienda 4K a 60Hz (4: 2: 0) hasta 130 pies y 1080p a 60Hz hasta 230 pies con cable Cat 6a/7
- Extienda 4K a 60Hz (4: 2: 0) hasta 115 pies y 1080p a 60Hz hasta 200 pies con cable Cat 5e/6
- HDMI 1.4 con 4K a 60Hz, 4: 2: 0, 8 bits y compatible con HDCP 2.2
- Paso de audio analógico unidireccional desde el transmisor de placa de pared al receptor.
- Dos botones en el panel, uno para el cambio de entrada y el otro para encender / apagar la pantalla (CEC).
- El transmisor admite la conmutación automática
- Admite el paso de USB 2.0 a través de HDBT hasta 230 pies, conectando hasta 4 dispositivos USB de alta potencia al receptor
- Admite el comando de conmutación CEC enviado por placa de pared
- El transmisor admite actualización de firmware y control de dispositivos a través del puerto Micro USB
- El receptor admite la actualización del firmware a través del puerto RS232

### **Installation du support de montage**

**Nota:** Antes de la instalación, asegúrese de que la unidad esté desconectada de la alimentación.

- 1. Elija una ubicación adecuada para la instalación del soporte de montaje. La altura de instalación no debe exceder los 2 metros del suelo.
- 2. Coloque e instale los soportes de montaje del receptor con los dos tornillos de montaje proporcionados.
- 3. Monte y asegure el receptor a una superficie o ubicación adecuada respectivamente con tornillos de montaje.

### **Contenido del paquete**

- 1 x Transmisor de placa de pared con tornillos
- 1 x Panel de plástico de placa de pared (2 elementos EE. UU. Con tornillos)
- 1 x Receptor
- 1 x Cable USB-A a B
- 1 x adaptador de corriente DC 12V con pines de EE. UU.
- 2 x soporte de montaje (con tornillos)
- 1 x Conector macho Phoenix (3,5 mm, 3 pines)
- 1 x Conector macho Phoenix (3,5 mm, 4 pines)
- 1 x Manual

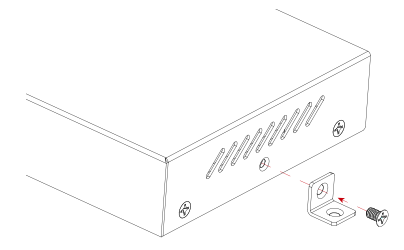

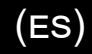

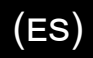

### **Instalación de cable**

**Nota:** Antes de instalar los cables, asegúrese de que la unidad esté desconectada de la fuente de alimentación.

- 1. **Conecte HDBT:** Conecte la salida HDBT del transmisor a la entrada HDBT IN del receptor mediante un cable Cat 5e / 6 / 6a / 7.
- 2. **Conecte HDMI y Audio OUT:** conecte un dispositivo de visualización HDMI (p. ej., TV, monitor, proyector, pantalla LCD/ LED, etc.) a HDMI OUT y conecte receptores de audio (p. ej., amplificador, altavoz, etc.) a AUDIO OUT del receptor.
- 3. **Conecte el adaptador de corriente:** conecte el adaptador de corriente proporcionado al receptor. Con soporte PoH, puede enviar energía al transmisor; no se requiere adaptador de corriente adicional en el transmisor.
- 4. **Conecte HDMI IN y USB-C IN:** conecte un dispositivo de fuente HDMI (por ejemplo, computadora portátil, reproductor de Blu-ray, etc.) a HDMI IN y conecte un dispositivo de fuente USB-C (por ejemplo, computadora portátil, tableta, etc.) a USB-C ENTRADA del transmisor. Seleccione una fuente de video deseada a través de la función de cambio automático o manual.
- 5. **Conecte el puerto USB-B HOST:** Con el cable USB-A a B incluido, conecte el extremo USB-A al dispositivo fuente (p. Ej., Computadora portátil, etc.) y conecte el extremo USB-B al puerto USB HOST en el transmisor de placa de pared.
- 6. **Conecte DISPOSITIVOS USB:** Conecte hasta cuatro dispositivos USB (por ejemplo, teclado, mouse, cámara USB, etc.) a los puertos de DISPOSITIVOS USB del receptor.
- 7. **Conecte el control de dispositivos adicionales:** conecte una PC de control al puerto USB Micro-B del transmisor o al puerto RS232 del receptor para controlar el transmisor mediante comandos API. Para obtener más información, consulte la sección Control de dispositivos.
- 8. Encienda todos los dispositivos conectados.

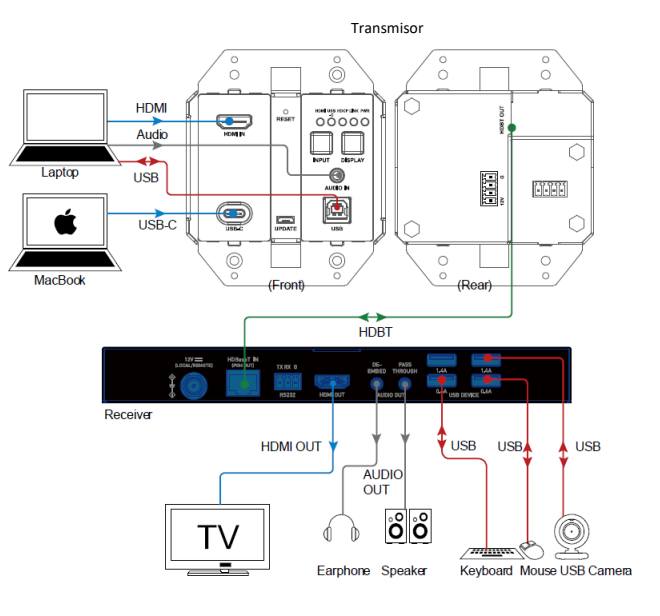

# HDMI HDBASET + USB-C, 3,5 MM Y USB-B A A SOBRE CAT EXTENDER PLACA DE PARED  $\qquad \qquad (\text{ES})$

### **Conmutación automática**

El transmisor admite la función de cambio automático, lo que le permite cambiar entre dos fuentes de video activas (prioridad: USB-C > HDMI).

**Nota:** La función de cambio automático puede detectar la señal de entrada solo con 5V. Si la fuente seleccionada en modo de espera proporciona una salida de alimentación continua de 5 V, esta función no funcionará, es decir, el transmisor no cambiará la entrada a otras fuentes activas. En este caso, desactive la fuente seleccionada en modo standby o retírela del transmisor.

### **Control del dispositivo**

Los usuarios avanzados pueden controlar el transmisor a través de comandos API a través del puerto UPDATE en el transmisor o el puerto RS232 en el receptor: conecte una PC de control o sistema de control al puerto UPDATE del transmisor (consulte la Figura 1 en la página siguiente) o el puerto RS232 del receptor ( consulte la Figura 2 en la página siguiente). También puede ser necesario un software de interfaz serie RS232 profesional (p. ej., Serial Assist).

Antes de enviar el comando API para controlar el transmisor, asegúrese de que el transmisor, el PC de control y/ o el receptor se configuran correctamente.

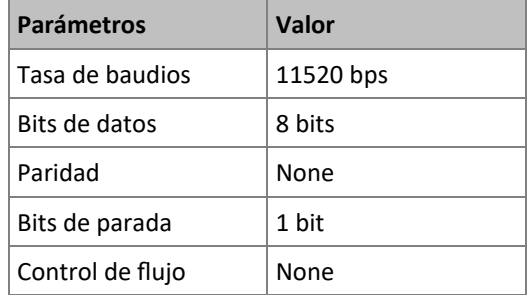

(ES)

# HDMI HDBASET + USB-C, 3,5 MM Y USB-B A A SOBRE CAT EXTENDER PLACA DE PARED  $\qquad \qquad (\text{ES})$

## (ES)

### **Control del dispositivo**

**Figura 1**- Controle el transmisor a través del puerto de ACTUALIZACIÓN (UPDATE)

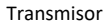

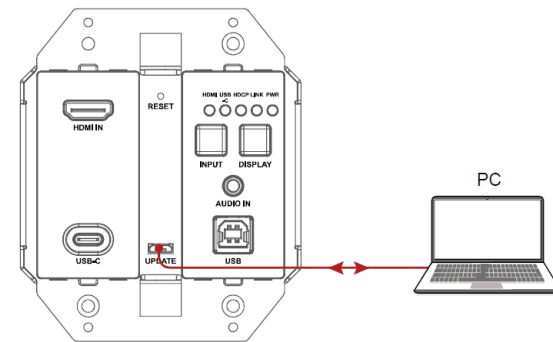

**Figura 2**- Controle el Transmisor a través del puerto RS232 del Receptor

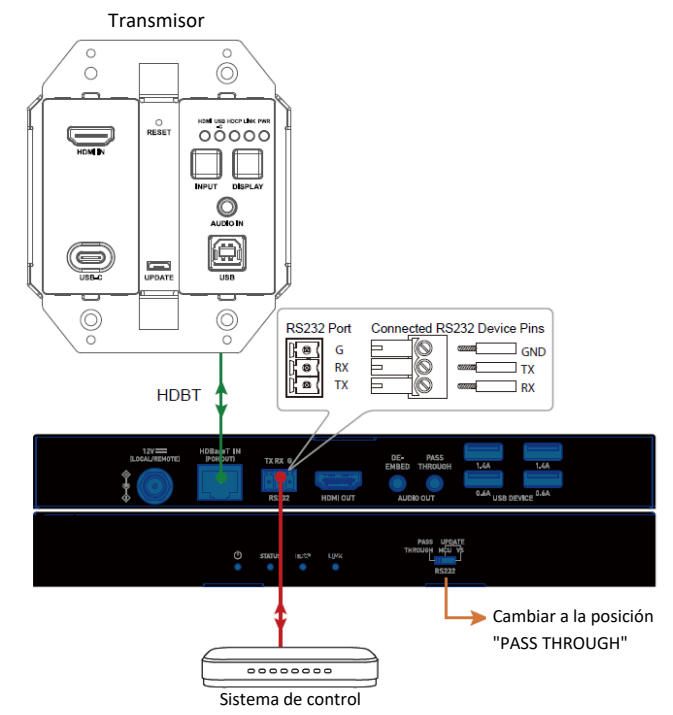

### **Actualizar**

El transmisor admite la actualización de FW a través del puerto Micro-USB en el panel frontal y el receptor admite la actualización de FW a través del puerto RS232 en el panel posterior. Póngase en contacto con su proveedor para obtener la última herramienta de actualización "Legrand Product Firmware Updater".

**Nota:** No apague el dispositivo durante el proceso de actualización.

**Pasos para actualizar FW:**

1. **Transmisor:** Conecte el puerto Micro-USB del transmisor a la PC mediante un cable Micro-USB a USB tipo A.

**Receptor:** Conecte el puerto RS232 del receptor a la PC mediante un conector phoenix de 3 pines a un cable USB tipo A.

2. Coloque el interruptor DIP del receptor en la posición "MCU".

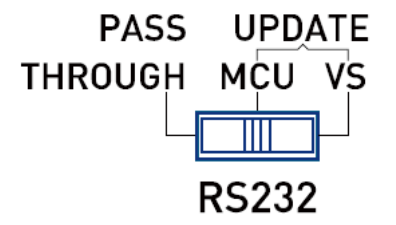

3. Conecte el adaptador de corriente proporcionado al receptor. Encienda todos los dispositivos conectados.

**Nota:** si el transmisor no está conectado con el receptor, debe conectarse a otro adaptador de corriente (no incluido en el paquete).

4. Abra el software "Legrand Product Firmware Updater". La interfaz del software es la siguiente en la página siguiente:

# HDMI HDBASET + USB-C, 3,5 MM Y USB-B A A SOBRE CAT EXTENDER PLACA DE PARED  $\qquad \qquad (\text{ES})$

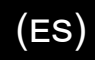

### **Actualizar (continuación)**

### • **Actualizador de firmware de productos Legrand**

### **1 (ver Figura 1):**

Seleccione el modelo correcto. (Actualizar transmisor: seleccione C2G31011-TX; Actualizar receptor: seleccione C2G31011-RX)

### • **RS232:**

Puerto: seleccione el número de puerto COM correcto. Tasa de baudios: seleccione la tasa de baudios correcta, la tasa de baudios correcta para actualizar TX es 115200 y actualizar RX es 57600. Conectar: haga clic en el botón para conectarse con el dispositivo.

• **Versión de firmware:**

Haga clic en el botón **"Check"** para verificar la versión actual del firmware del dispositivo después de una conexión exitosa.

• **Actualizar archivo:**

Haga clic en **"Browse"** para seleccionar el archivo bin de actualización de FW de la PC local.

• **Actualizar (Update):**

Haga clic en el botón para comenzar a actualizar el firmware después de cargar el archivo bin.

• **Registro (Log):**

Muestra el registro de las operaciones en el software y la información de retorno del dispositivo.

• **Clear:** 

Haga clic en el botón para borrar todo el registro en el cuadro blanco.

### **2 (ver Figura 1):**

La barra de progreso mostrará el proceso de actualización.

5. Figura 2, haga clic en **"Browse"** para seleccionar el archivo bin de actualización de la PC local y haga clic en **"Update"** para comenzar a actualizar el firmware del receptor.

**Nota:** No apague el dispositivo durante el proceso de actualización.

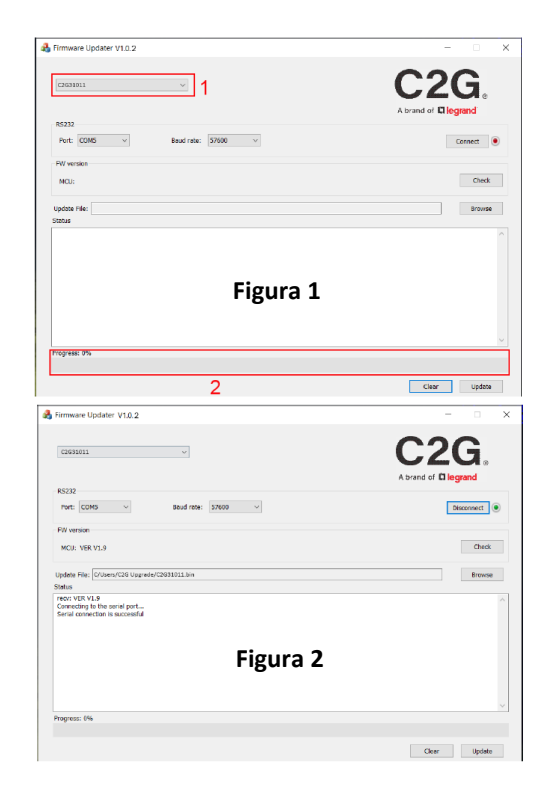

# HDMI HDBASET + USB-C, 3,5 MM Y USB-B A A SOBRE CAT EXTENDER PLACA DE PARED  $\qquad \qquad (\text{ES})$

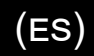

### **Información de seguridad importante**

No conecte la unidad en una toma que no tenga suficiente corriente para permitir que el dispositivo funcione. Consulte las especificaciones de este manual para el nivel de energía de la unidad.

Líquido: Si sobre esta unidad o su correspondiente adaptador de corriente se ha derramado líquido o ha entrado en su interior, no intente utilizar la unidad. No intente utilizar este producto en un entorno exterior ya que los elementos como la lluvia, la nieve, el granizo, etc. pueden dañar el producto.

En caso de una tormenta, se recomienda desconectar este dispositivo de la corriente.

Evite colocar este producto cerca de objetos que produzcan calor como radiadores portátiles, calefactores o conductos de calefacción.

NO EXISTEN PARTES REPARABLES POR EL USUARIO. No intente abrir este producto ni exponer los circuitos internos. Si cree que el producto está defectuoso, desconecte la unidad y consulte la sección de información de garantía de este manual.

## Garantía C2G

Desde C2G queremos que tenga plena confianza en su compra. Por eso ofrecemos una garantía para este dispositivo. Si experimenta cualquier problema debido a un defecto en la fabricación o en los materiales durante el periodo de garantía, repararemos o reemplazaremos este dispositivo.

Para solicitar un número de autorización de devolución de mercancía (RMA), póngase en contacto con el servicio de atención al cliente en el 800-293-4970 o en www.c2g.com.

# HDMI HDBASET + USB-C, 3,5 MM Y USB-B A A SOBRE CAT EXTENDER PLACA DE PARED TRANSMISOR A RECEPTOR DE CAJA - 4K 60HZ

 $(ES)$ 

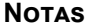

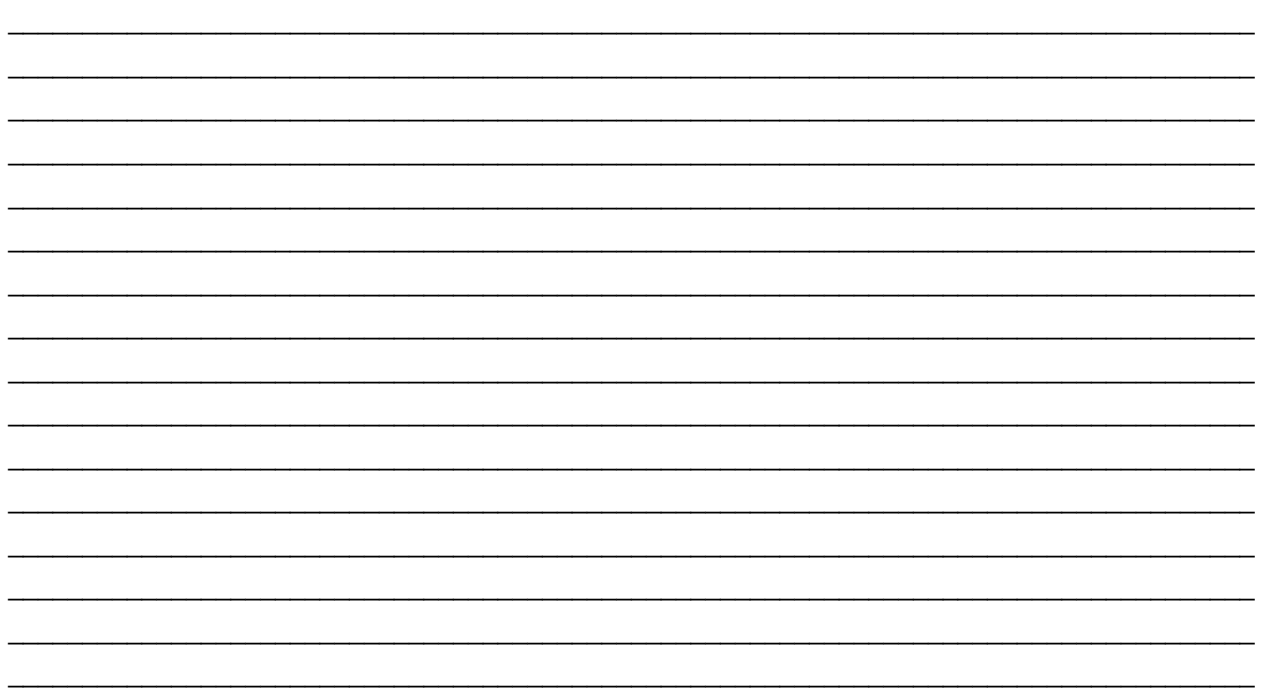

### **FCC Statement**

**Note:** This device complies with part 15 of the FCC Rules. Operation is subject to the following two conditions:

- (1) This device may not cause harmful interference, and
- (2) This device must accept any interference received, including interference that may cause undesired operation.

### **FCC Statement - §15.105(b):**

"This equipment has been tested and found to comply with the limits for a Class B digital device, pursuant to part 15 of the FCC Rules. These limits are designed to provide reasonable protection against harmful interference in a residential installation. This equipment generates, uses and can radiate radio frequency energy and, if not installed and used in accordance with the instructions, may cause harmful interference to radio communications. However, there is no guarantee that interference will not occur in a particular installation. If this equipment does cause harmful interference to radio or television reception, which can be determined by turning the equipment off and on, the user is encouraged to try to correct the interference by one or more of the following measures:

- Reorient or relocate the receiving antenna.
- Increase the separation between the equipment and receiver.
- Connect the equipment into an outlet on a circuit different from that to which the receiver is connected.
- Consult the dealer or an experienced radio/TV technician for help.

### **FCC Caution - §15.21:**

"Changes or modifications not expressly approved by the party responsible for compliance could void the user's authority to operate the equipment."

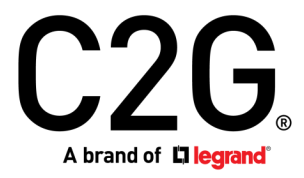

6500 Poe Avenue Dayton, OH 45414 Phone 800.293.4970 www.c2g.com